# **Enhance the quality of your VBA-Code**

## About TM VBA-Inspector

When coding it's easy to make small mistakes. Usually these errors have no direct effect, the code runs and everything seems to be o.k. That makes this situation so dangerous.

Over the years, you collect a lot of experience when coding. If you later review the code you wrote years ago, you surely will see potential for improvement. When you take over an application someone else has written, the situation becomes even more confusing. Here your success depends on how well your predecessor has complied with the rules and general knowledge.

If you want to gain a quick overview of potential errors you can use the **TM VBA Inspector**. This Add-In let's you browse the entire VBA code of an application for potential errors.

Because there are different views about what constitutes an error and what not, you can toggle every single failure in the Options dialog to fine-tune the **TM VBA Inspector** to your individual needs and your own coding style.

**TM VBA Inspector** provides the following possibilities:

- Detailed list of all "errors" found in the VBA code.
- By double clicking on an "error" you jump to the corresponding line in the VBA code.
- Your settings in the Options dialog box determine which errors will be reported.

### How to install TM VBA-Inspector?

You can download the **TM VBA-Inspector** here: [http://www.team-moeller.de/en/?Add-Ins:TM\\_VBA-Inspector.](http://www.team-moeller.de/en/?Add-Ins:TM_VBA-Inspector)

Unzip the file and run the \*.msi-package. This will install the Add-In on your system.

### How to start TM VBA-Inspector?

There are three ways to start the tool. You can either choose **TM VBA-Inspector** from the Add-Ins menu, or you can start **TM-VBA-Inspector** from the context menu of any code window. In these two cases the main window of the Add-In will open.

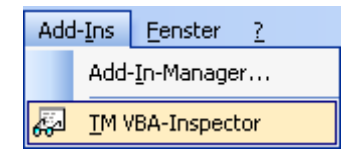

The third way is to select a module in the Project Explorer. Then start **TM VBA-Inspector** from the context menu. In this case the **TM VBA-Inspector** will start directly with the inspection of the selected module.

### How to work with TM VBA-Inspector?

Select the tests you want to run from the Options dialog. Then start the audit of your VBA project by clicking on the Refresh button.

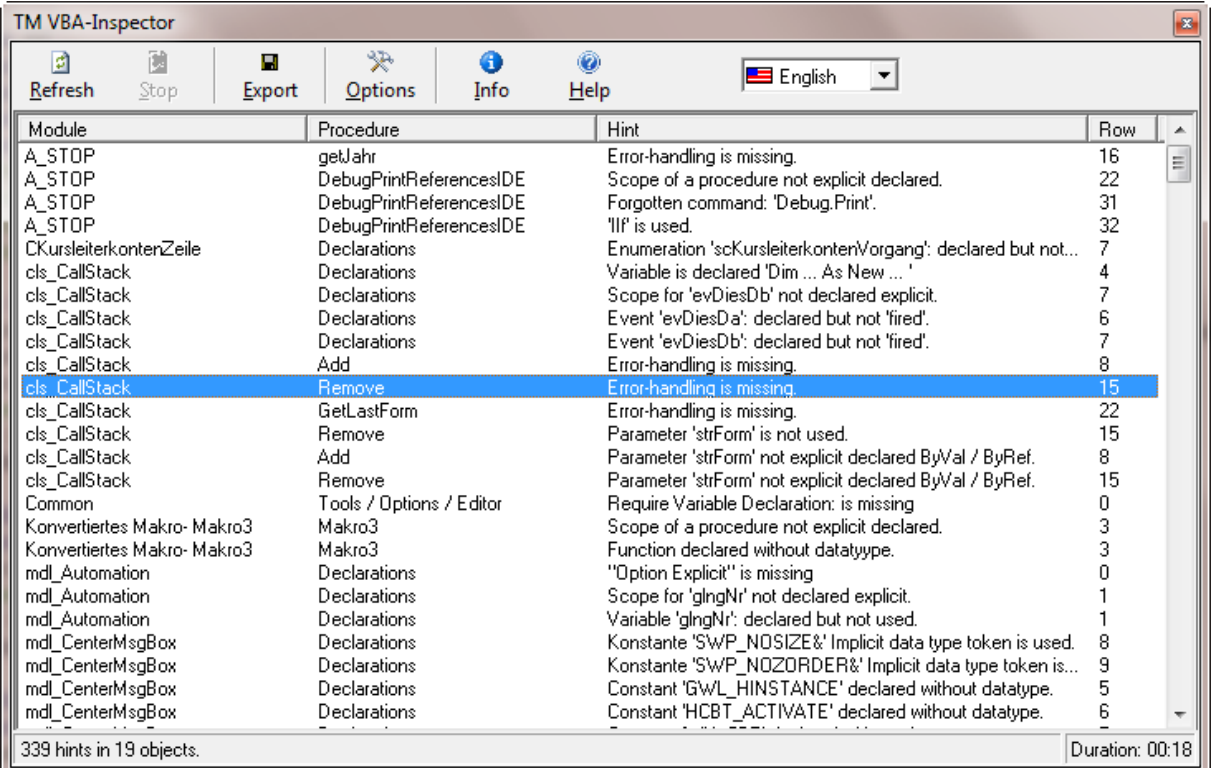

Step by step, the hints are entered into the result list. Depending on the size of your project, the audit may take several minutes. You can interrupt the audit at any time by clicking the Stop button.

By double-clicking an entry in the result list you switch directly to the appropriate place in the VBA code. There you can start immediately eliminating the identified errors.

Enjoy!